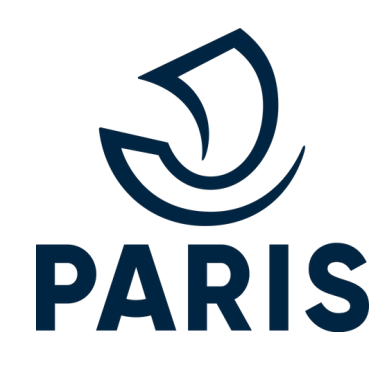

# **Renouveler**

# un droit de stationnement Service numérique PARTICULIERS

Paris.fr/stationnement

DVD - SSVP - 09 2022 1

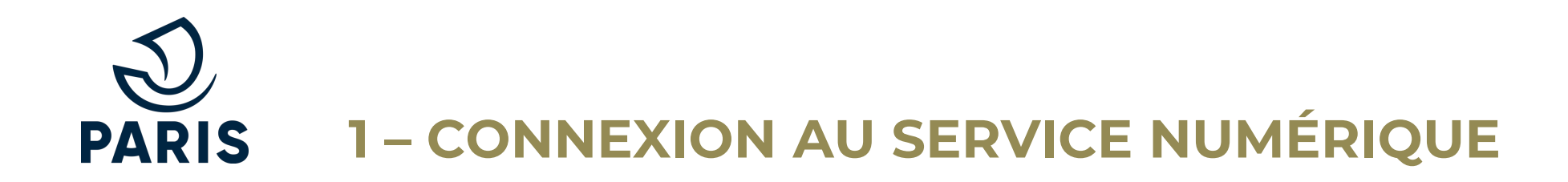

#### https://tvvist3res-v2.paris.fr

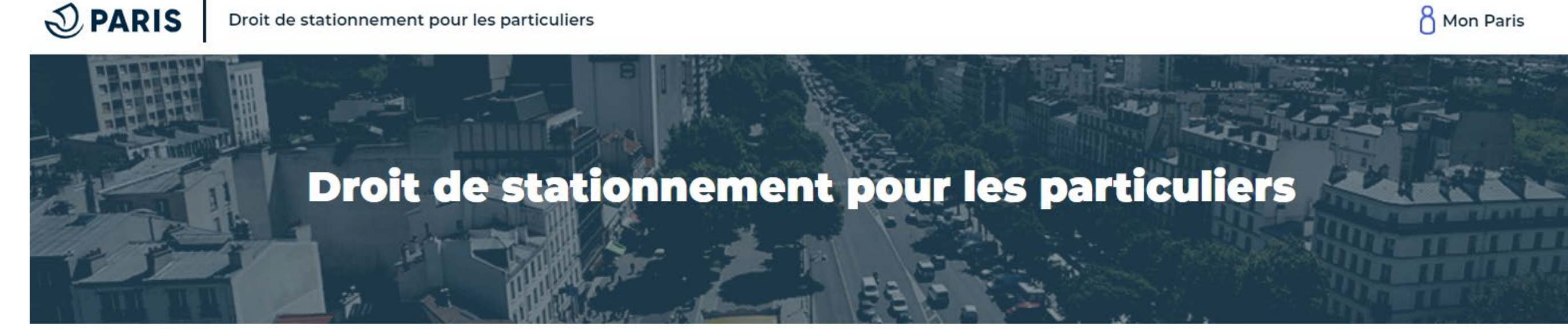

#### Un droit de stationnement, c'est bénéficier d'un tarif préférentiel

**DVD - SSVP - 09 2022** 

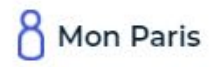

Cliquer sur **Gérer mon droit et suivre mes demandes**

# Renouveler un droit, suivre mes demandes

Si vous avez déjà un droit de stationnement et que vous voulez le renouveler prochainement, choisissez « Gérer mon droit et suivre mes demandes »

Vous pouvez aussi:

- · Payer votre droit de stationnement
- · Suivre l'avancée de votre demande
- · Transférer votre droit de stationnement vers un autre véhicule
- · Modifier votre adresse résidentielle principale
- Modifier votre autorisation pour utiliser les applications de paiement sur smartphone

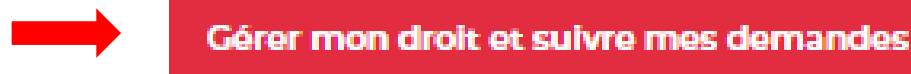

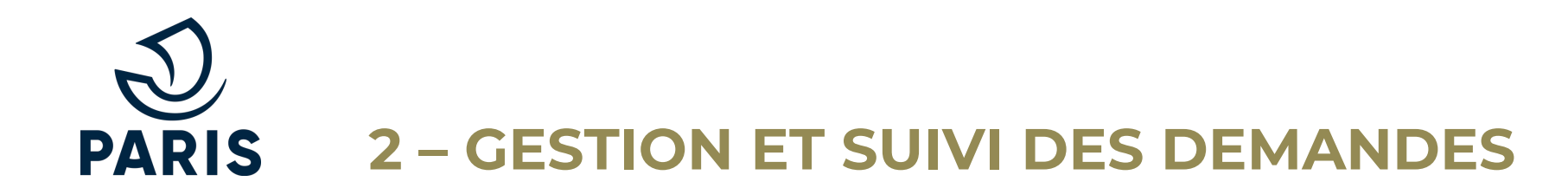

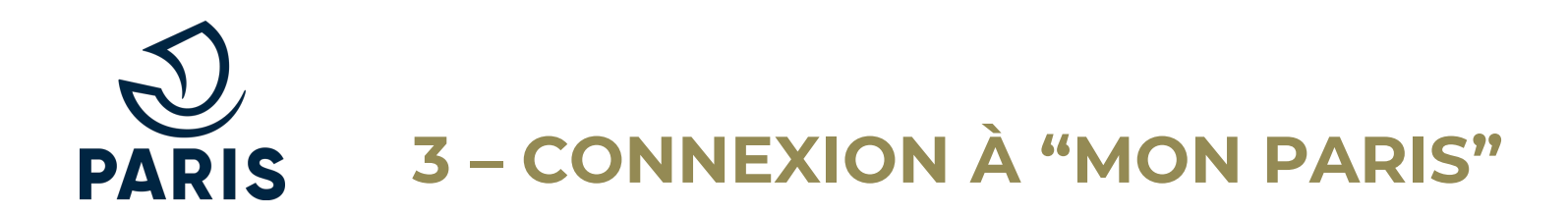

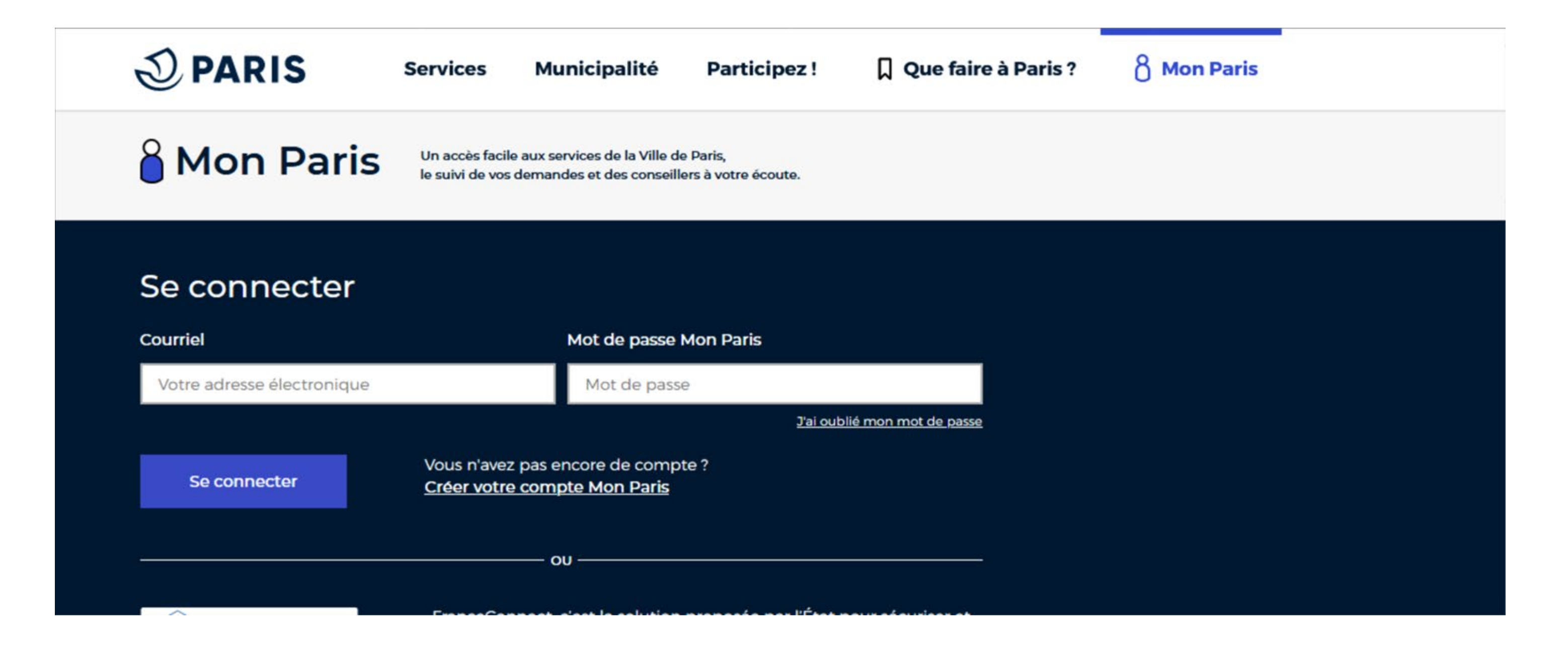

**DVD - SSVP - 09 2022** 

# Le bouton **Renouvellement** apparaît **2 mois avant la fin de validité d'un droit**

#### Cliquer dessus

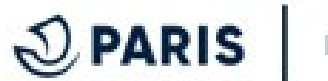

Droit de stationnement pour les particuliers

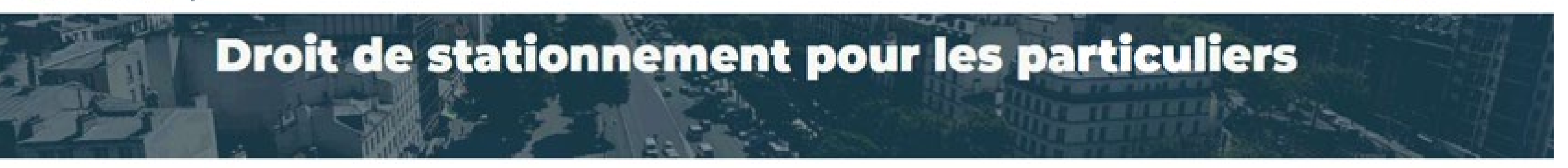

#### Bonjour.

Voici l'historique de vos droits de stationnement et de vos demandes en cours de traitement. Vous pouvez payer le droit que vous avez demandé ou demander un nouveau droit.

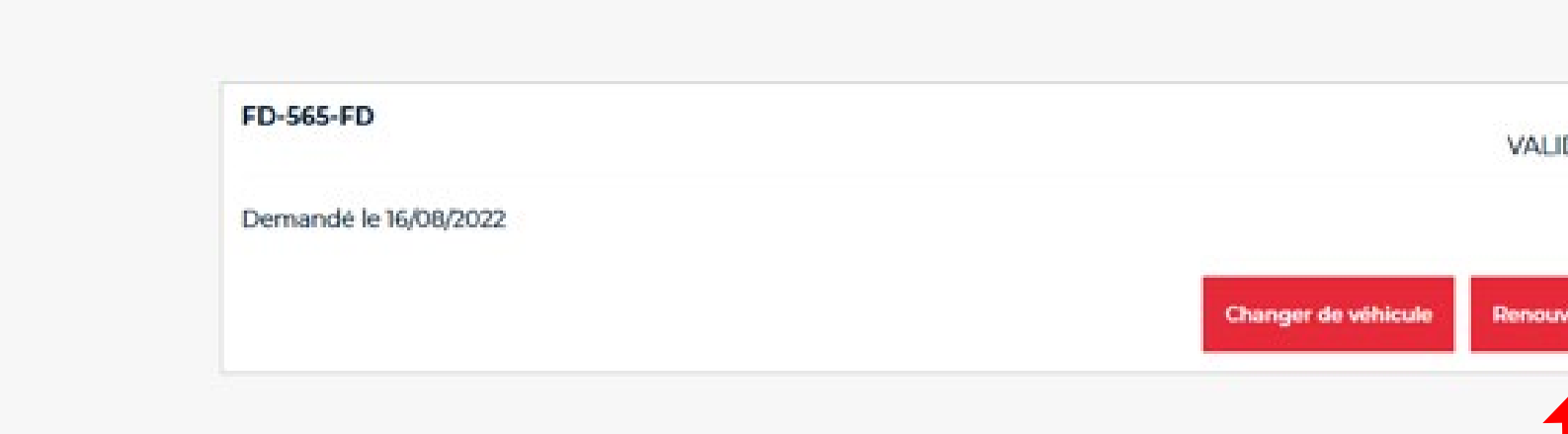

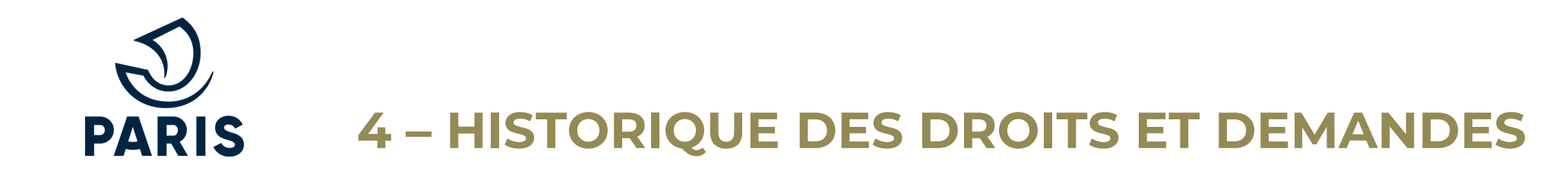

 $DVD - SSVP - 09 2022$  5 **Bon à savoir :** le temps de chargement des pages peut être un peu long. Ne pas double-cliquer pour éviter les messages d'erreurs.

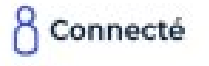

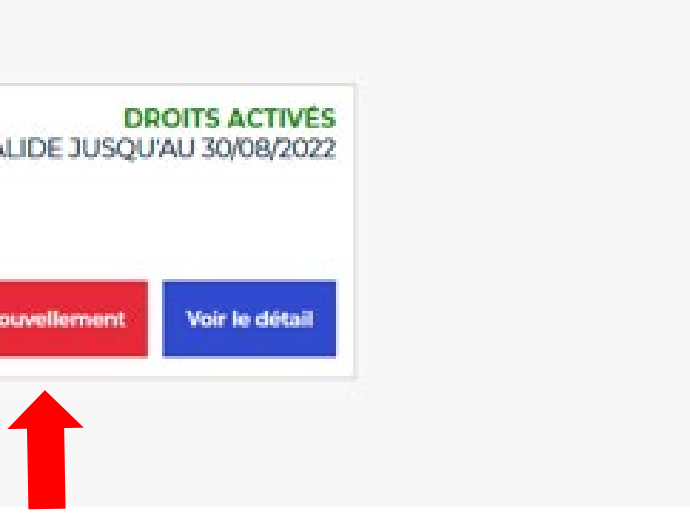

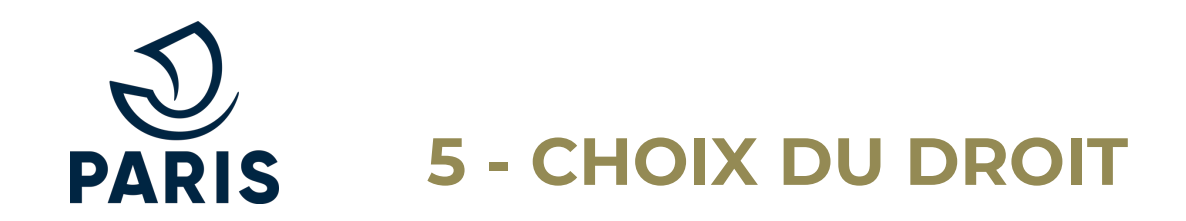

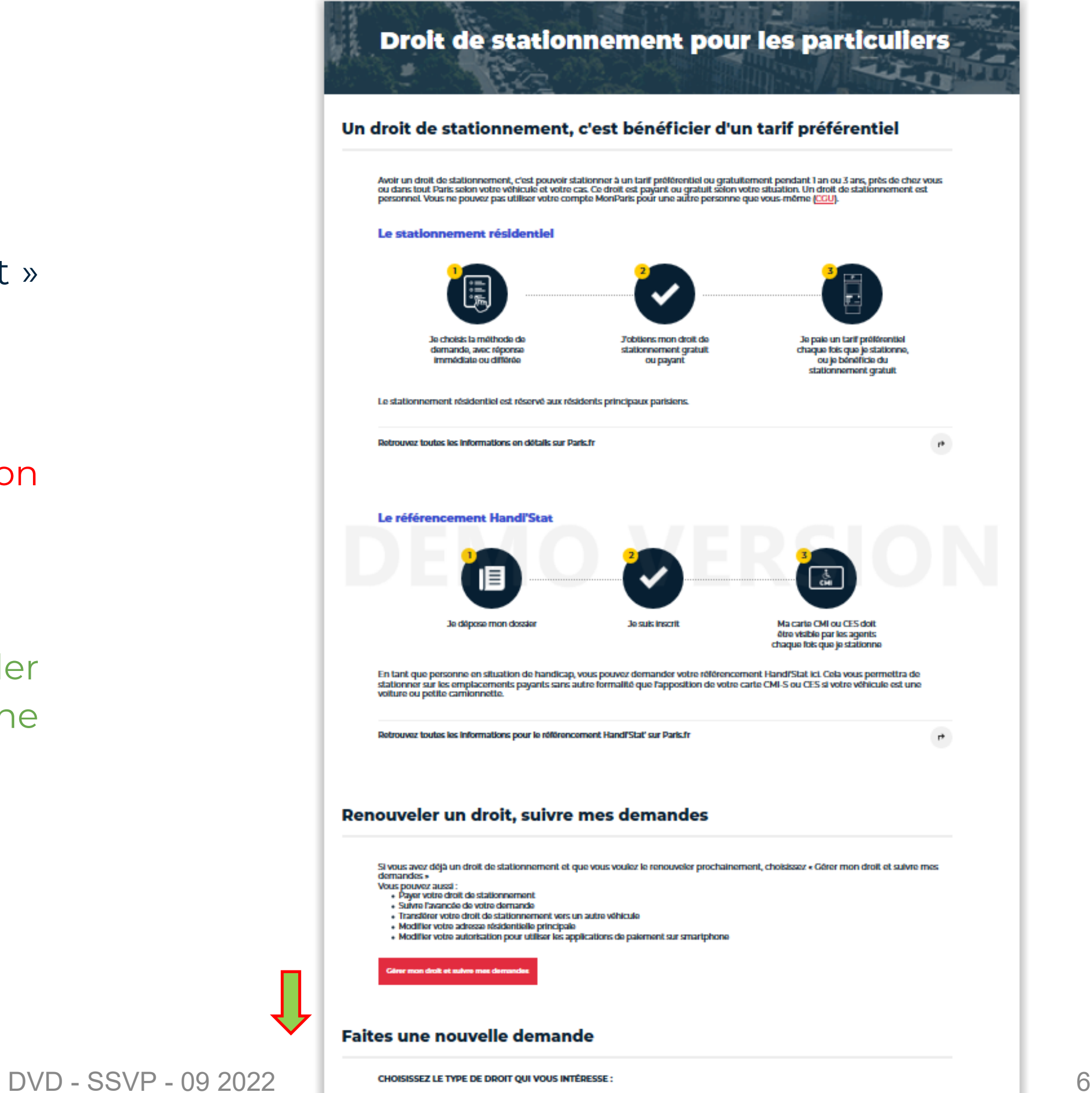

Après avoir cliqué sur « Renouvellement » : retour à la page d'accueil

Descendre en bas de la page pour accéder aux types de droits (paragraphe "Faites une nouvelle demande")

Ne pas cliquer sur le bouton "Gérer mon droit et suivre mes demandes"

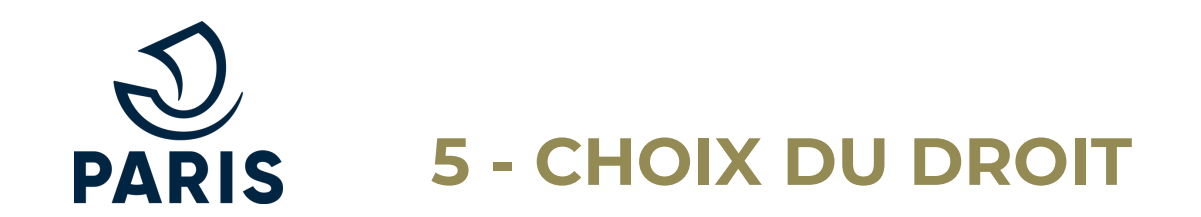

#### **Faites une nouvelle demande**

>>>>> En bas de la page d'accueil

#### Rubrique **Faites une nouvelle demande**

Sélectionner le droit souhaité

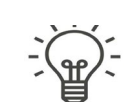

Le droit choisi peut être différent du droit précédent Si le tarif est plus élevé, la différence doit être réglée

Droit stationnement résidentiel pour une voiture ou petite camionnette (véhicule léger 4-roues) Il permet de stationner à un tarif préférentiel autour de votre domicile

Droit de stationnement résidentiel pour une moto ou scooter (véhicule 2-roues motorisé) Il permet de stationner à un tarif préférentiel autour de votre domicile

Référencement Handl'Stat pour une volture ou petite camionnette (véhicule léger 4-roues) Il permet de faire référencer le véhicule principal des personnes en situation de handicap afin de bénéficier, sans autre formalité, de la

gratuité du stationnement dans les rues de Paris.

Référencement Handl'Stat pour une moto ou scooter (véhicule 2-roues motorisé 2RM)  $\checkmark$ Il permet de faire référencer le véhicule principal des personnes en situation de handicap afin de bénéficier, sans autre formalité, de la gratuité du stationnement dans les rues de Paris.

Droit de stationnement visiteur pour une voiture ou petite camionnette basse émission (véhicule léger 4-roues) Il permet aux véhicules reconnus « basse émission » éligibles de stationner gratuitement 6 heures consécutives, sur un même emplacement payant, en apposant un disque « bleu » (disque européen de stationnement)

Droit de stationnement visiteur pour une moto ou scooter électrique (véhicule 2-roues motorisé électrique)  $\checkmark$ Ce droit permet de stationner gratuitement avec un ticket quotidien pris sur application de téléphonie mobile sur tout emplacement

 $\bigcirc$  PARIS

payant

#### **CHOISISSEZ LE TYPE DE DROIT QUI VOUS INTÉRESSE :**

DROIT DE STATIONNEMENT POUR LES PARTICULIERS

 $\checkmark$ 

 $\checkmark$ 

 $\checkmark$ 

DVD - SSVP - 09 2022 <sup>8</sup>

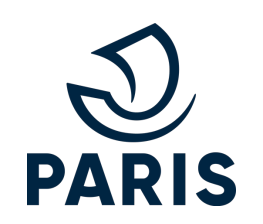

# **6 – CHOIX DE LA MÉTHODE**

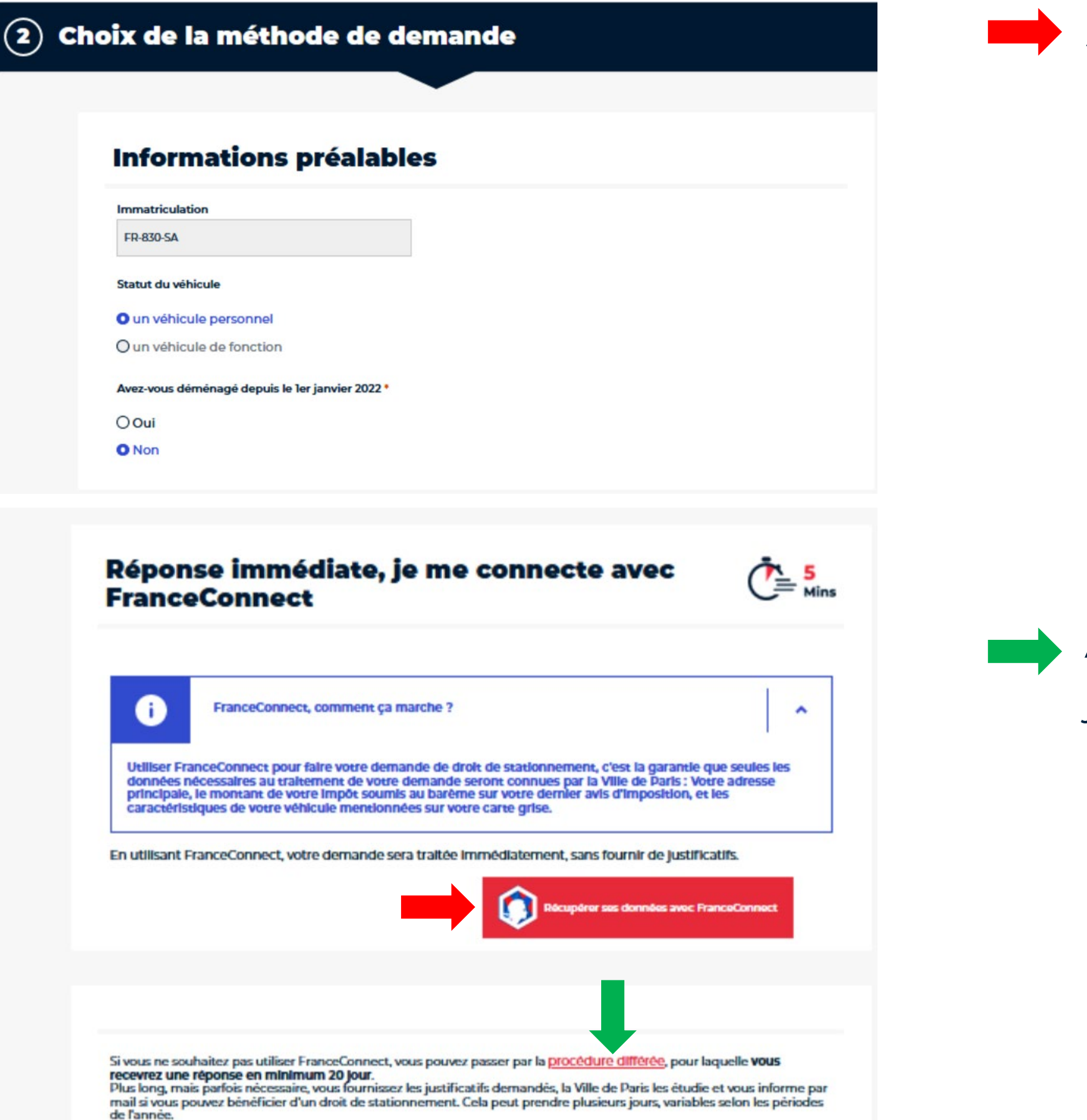

# Avec la « Réponse immédiate » via FranceConnect : aucun justificatif à transmettre (sauf déménagement dans l'année)

## Avec la « Réponse différée » : transmettre les justificatifs

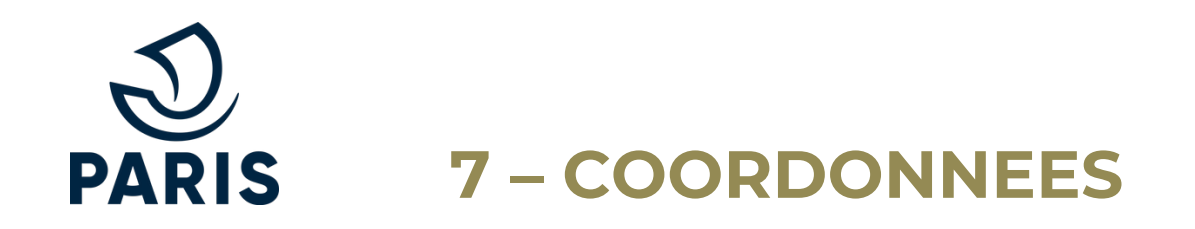

Vérifier et compléter les coordonnées

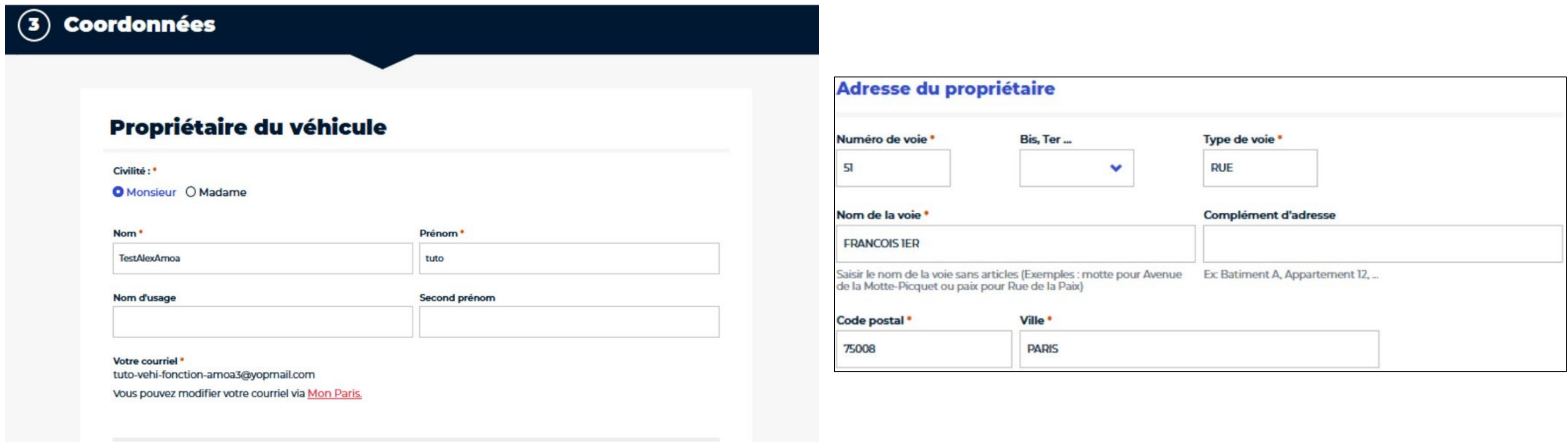

Pour payer le stationnement via les applications mobiles, il est nécessaire d'autoriser la transmission des données personnelles.

**Sans cette autorisation, le paiement est possible sur les horodateurs uniquement.**

- Valider la demande en acceptant les conditions.
- Cliquer sur **Continuer**

#### Pour payer mon stationnement par une application mobile, je transmets mes données

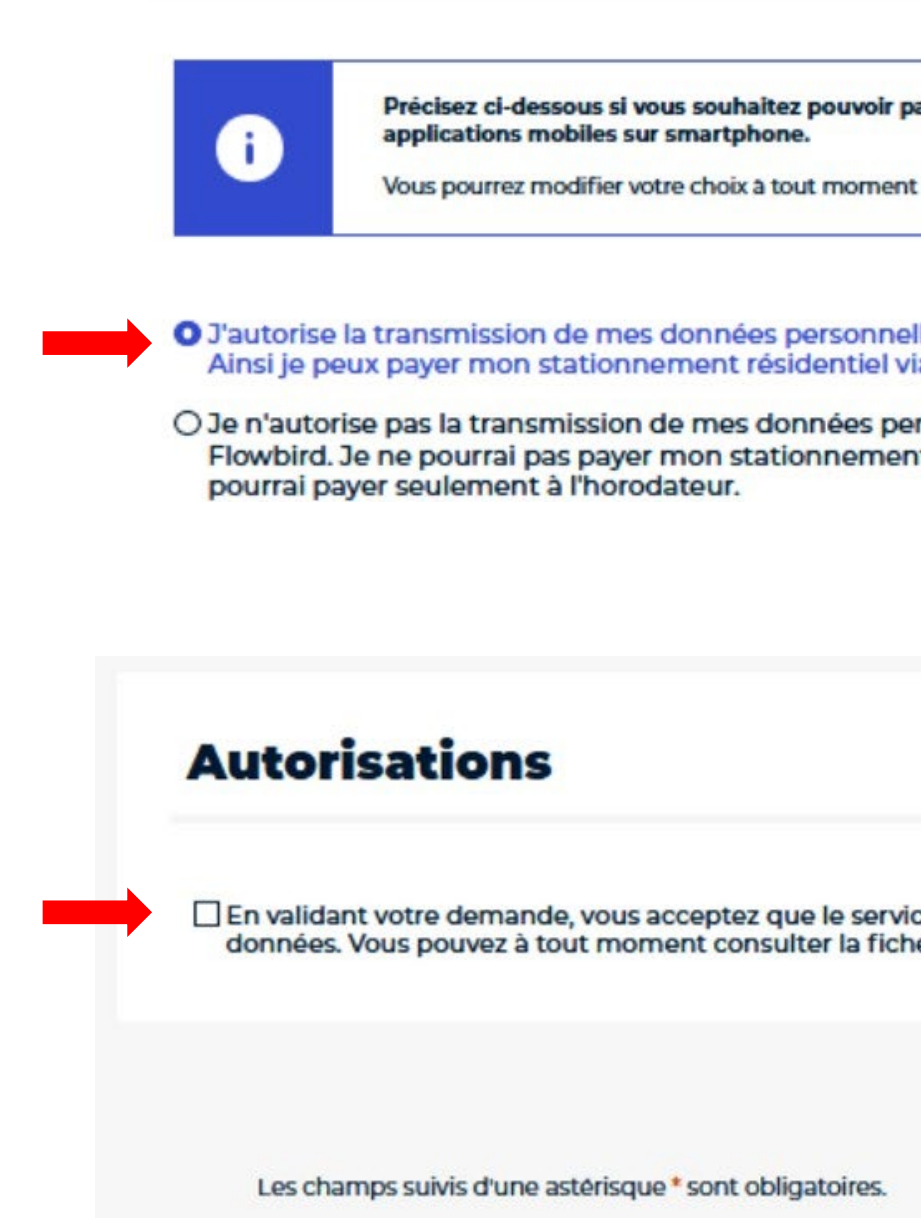

Précisez ci-dessous si vous souhaitez pouvoir payer votre stationnement résidentiel journalier par des

O J'autorise la transmission de mes données personnelles aux prestataires PayByPhone, ParkNow, Flowbird. Ainsi je peux payer mon stationnement résidentiel via une de ces applications mobiles avec mon smartphone.

O Je n'autorise pas la transmission de mes données personnelles aux prestataires PayByPhone, ParkNow, Flowbird. Je ne pourrai pas payer mon stationnement résidentiel via une de ces applications mobiles. Je

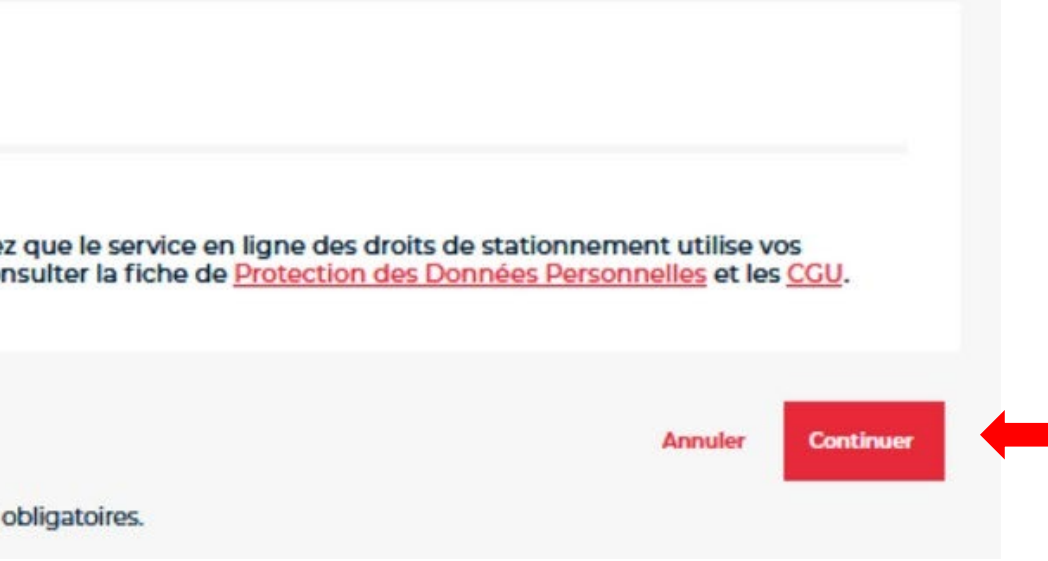

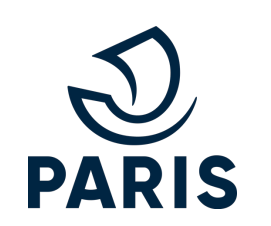

#### **8 – AUTORISATIONS**

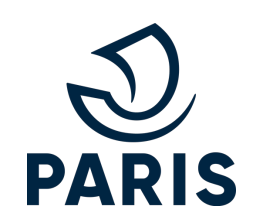

## 9 - CHOIX DU DROIT

Différents droits sont proposés

Sélectionner celui souhaité en cliquant sur son intitulé

Exemple:

#### **DROITS RESIDENTS 3 ANS**

#### Je dispose d'un avis d'imposition sur le revenu à mon adresse de résidence principale parisienne

#### et je souhaite bénéficier d'un droit résident pendant 3 ans

Je dispose d'un avis d'imposition sur le revenu à mon adresse de résidence principale parisienne et je dispose d'un véhicule léger (une voiture ou une petite camionnette). (Voir)

Avec ce droit, chaque fois que je stationne autour de mon domicile, je paie un tarif préférentiel en prenant un ticket de stationnement de 1,5€/jour (9€/semaine) ou de 0€ si mon véhicule est électrique.

Voir mes zones de stationnement à tarif préférentiel

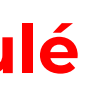

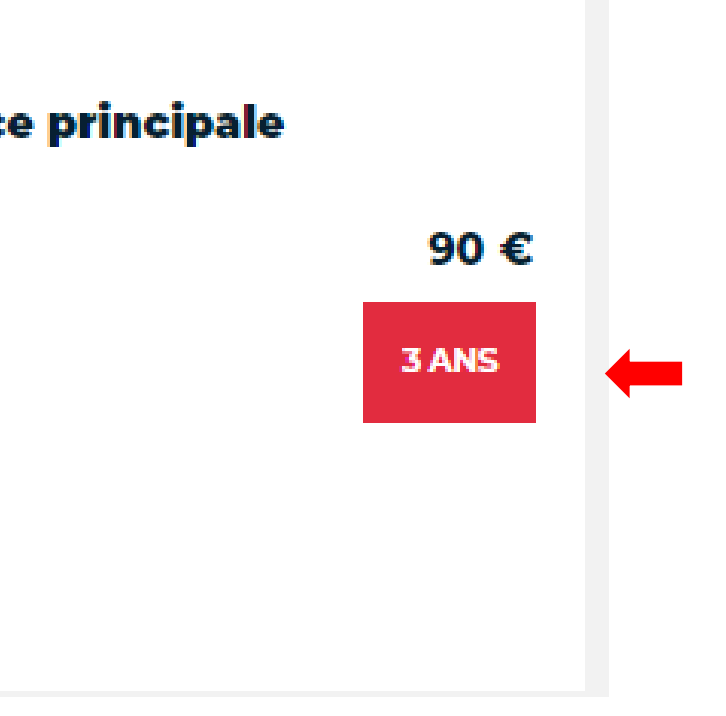

▶ Joindre vos justificatifs

DVD - SSVP - 09 2022 12

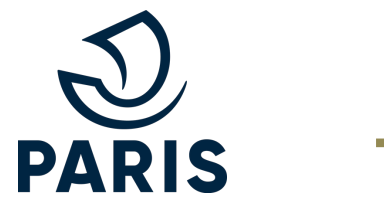

#### **10 – JUSTIFICATIFS**

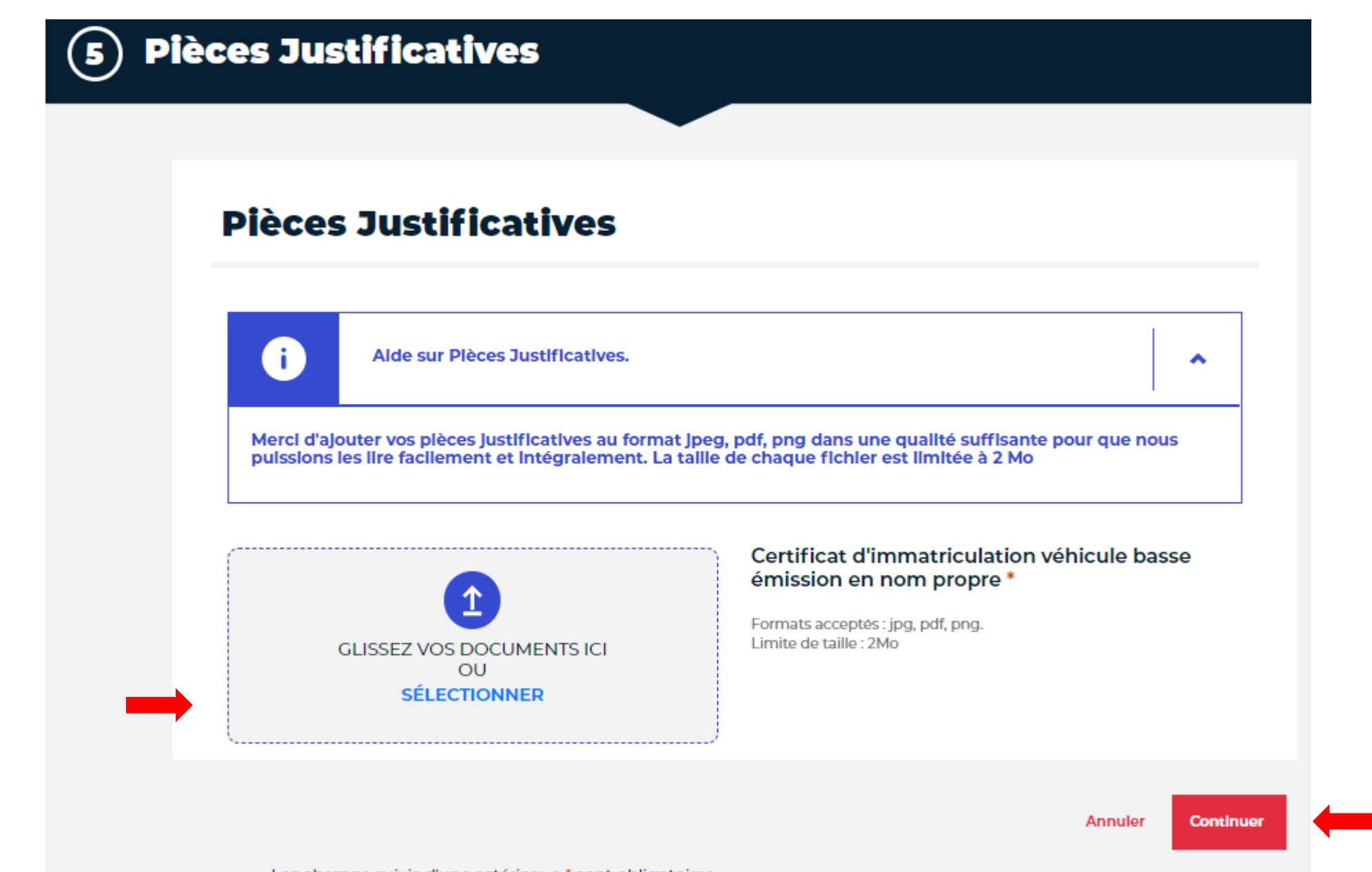

Les champs suivis d'une astérisque \* sont obligatoires.

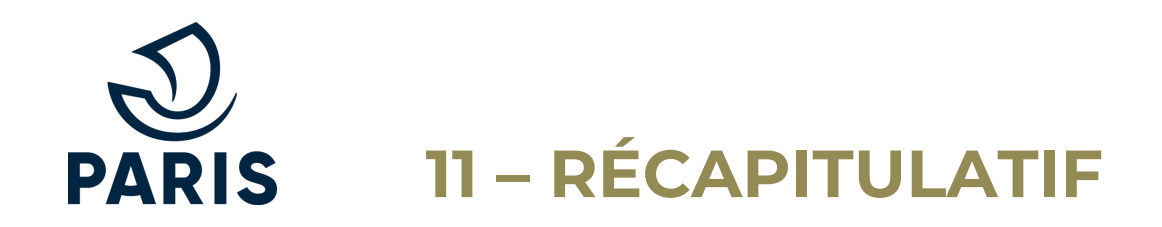

- Vérifier le récapitulatif de la demande
- ▶ Valider la demande

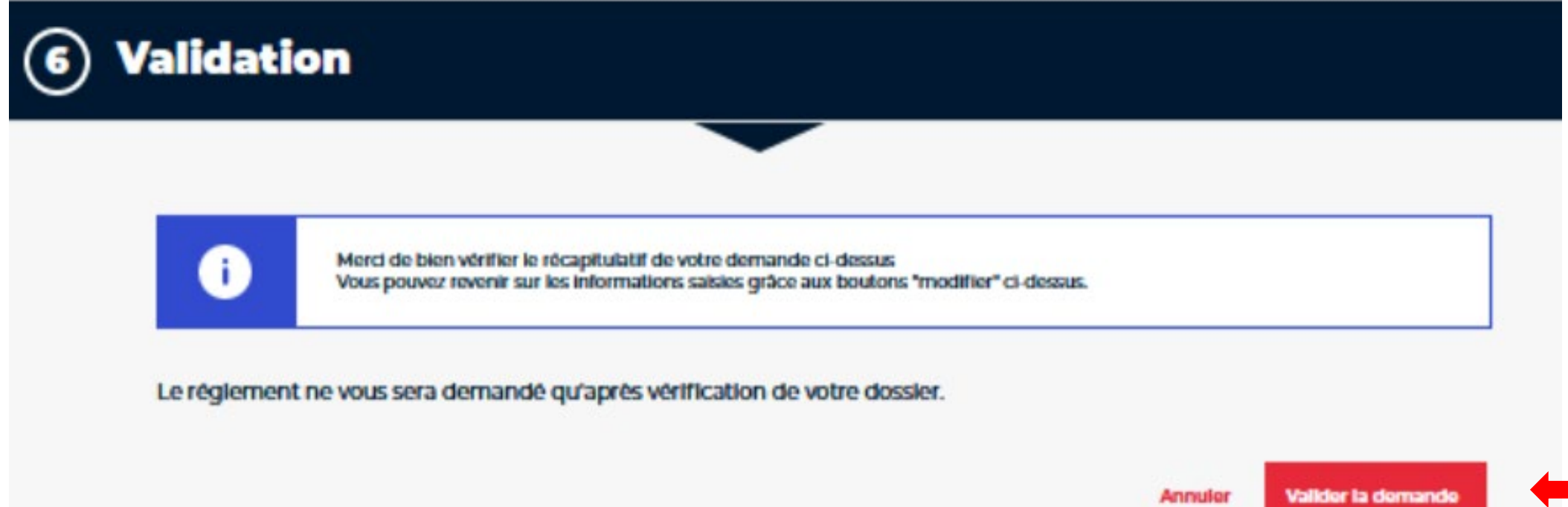

La demande est transmise Vous recevrez la réponse sous environ 15 jours

Pour suivre votre demande : ▶ Cliquer sur **Revenir à l'accueil**

Revenir à l'accueil

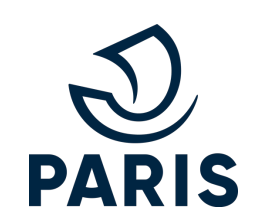

#### **12 – TRANSMISSION**

#### $\left( \mathbf{\overline{7}}\right)$ **Demande envoyée**

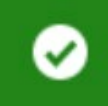

Votre demande de droit de stationnement a bien été prise en compte sous le numéro 1697575 Un mail de confirmation vient de vous être envoyé. Votre demande va être étudiée par nos services. Vous serez informé e par courriel de l'accord ou du rejet de votre demande.

#### Voici les prochaines étapes du traitement de votre demande

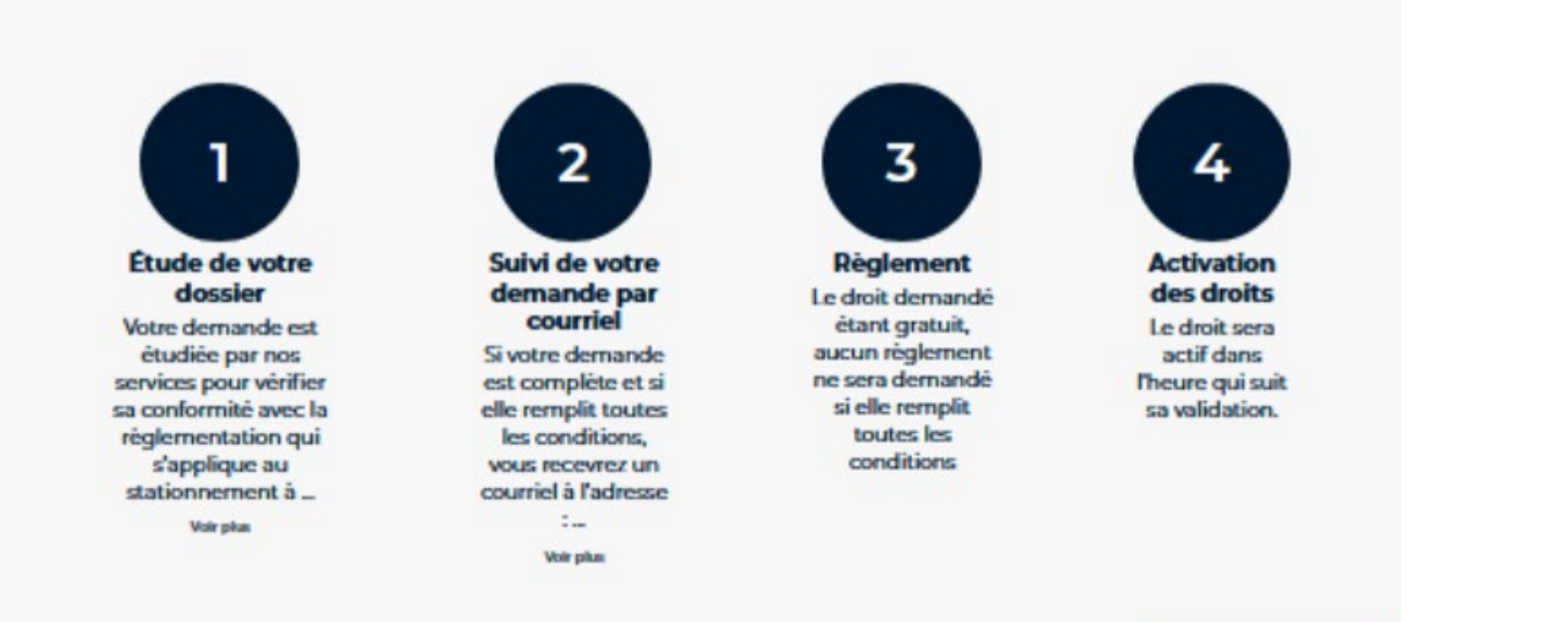

Retour à l'historique des droits et demandes en cours La demande de renouvellement apparaît **EN COURS D'INSTRUCTION**

#### Bonjour,

Voici l'historique de vos droits de stationnement et de vos demandes en cours de traitement. Vous pouvez payer le droit que vous avez demandé ou demander un nouveau droit.

**FD-565-FD** 

Demandé le 17/08/2022

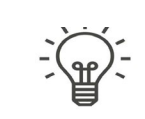

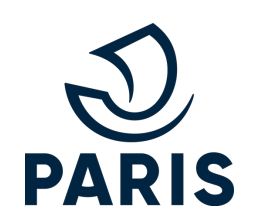

# **13 – RETOUR À L'ACCUEIL**

Tant que la demande est En cours d'instruction, il est possible de l'annuler en cliquant sur Annuler ma demande

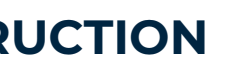

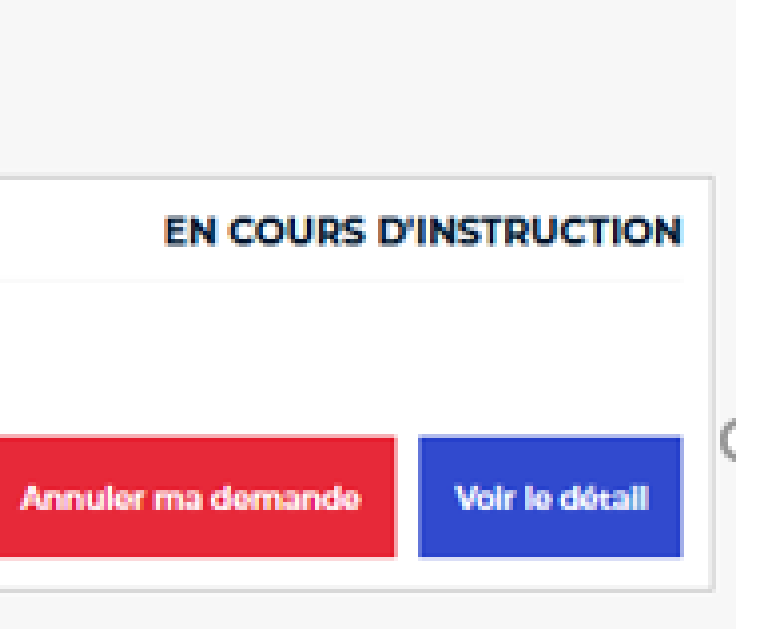

Une fois la demande traitée par les services de la Ville de Paris et le droit payé, il apparaît comme **DROITS ACTIVÉS**

Bonjour,

Voici l'historique de vos droits de stationnement et de vos demandes en cours de traitement. Vous pouvez payer le droit que vous avez demandé ou demander un nouveau droit.

**FD-565-FD** 

Demandé le 17/08/2022

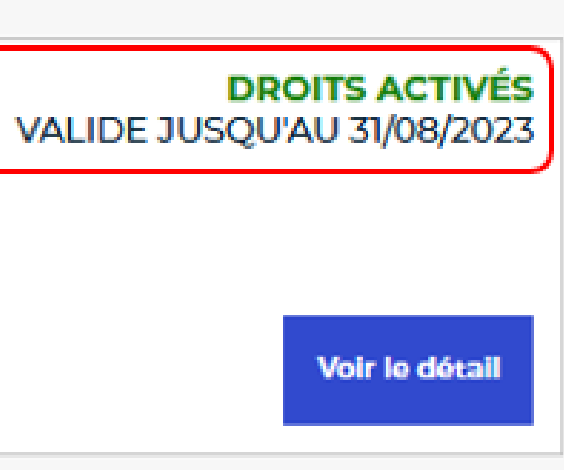

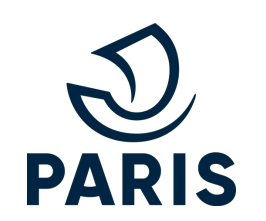

# **14 – DROIT RENOUVELÉ ACTIVÉ**